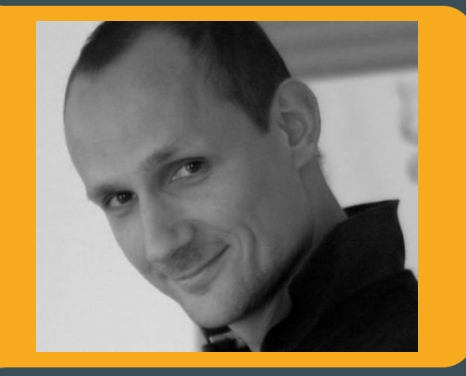

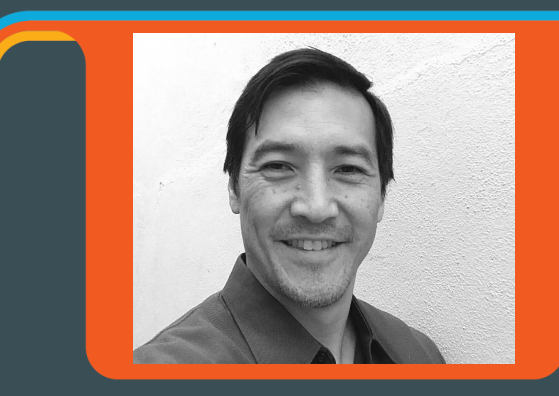

#### Gilles Philippart

Software Developer, Société Générale

@gphilippart

#### Lee Namba

Solution Architect, Docker

@leenamba

### **Agenda**

#### **Configuration Management with Containers**

- 1. What goes in an image?
- 2. Managing configurations
- 3. How to put it in version control

**Docker Reference Architecture: Development Pipeline Best Practices Using Docker EE**

**www.docker.com/RA\_DevPipeline**

#### **Docker is so easy!**

…ah youth

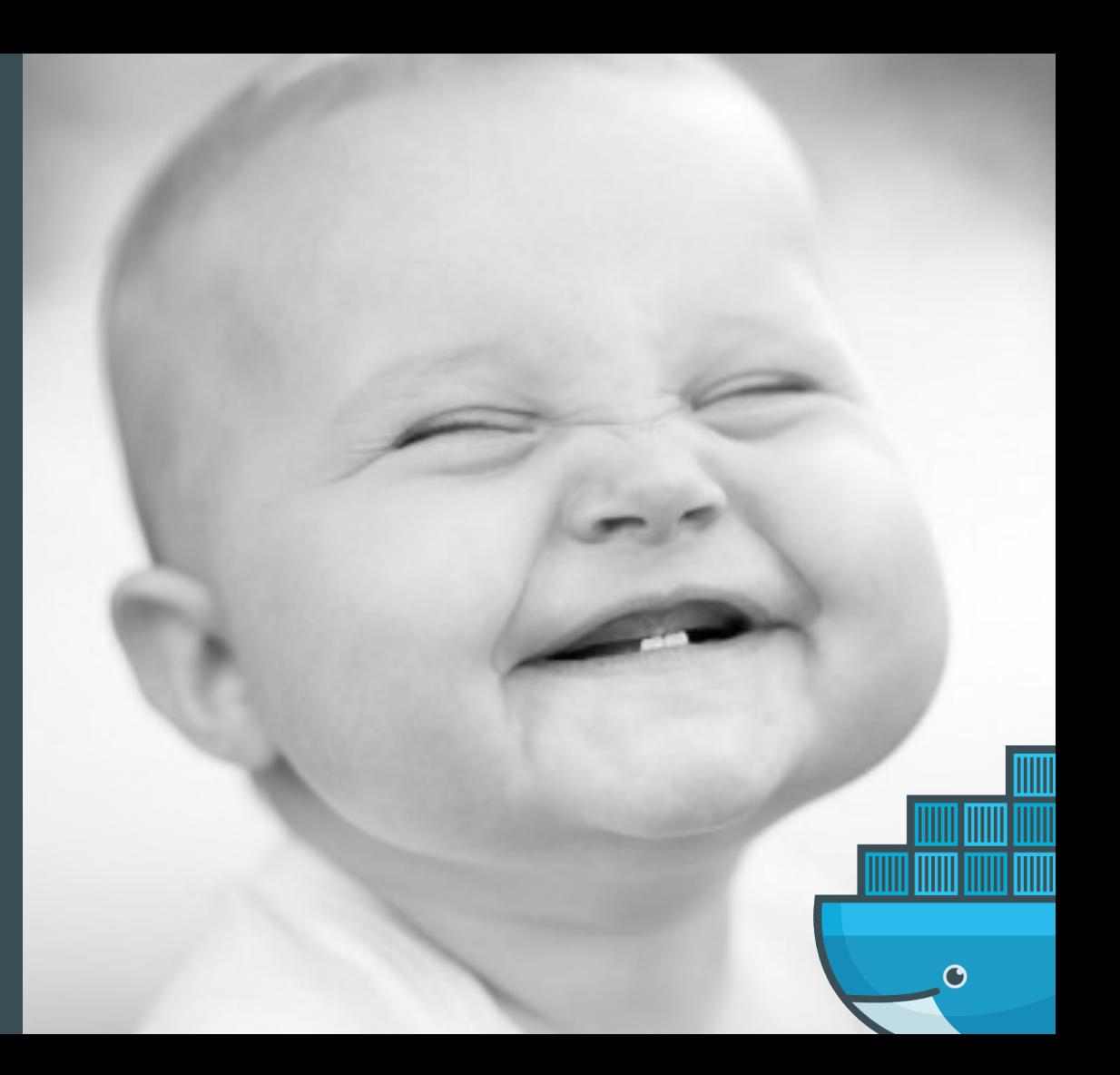

#### First Dockerfile

FROM dtr-poc.fr.world.socgen/gts\_ssb/java8

```
WORKDIR /OGN
```

```
COPY *referential-*.jar ./
```
ENTRYPOINT ["./start-referential-query-gateway-rest.sh"]

EXPOSE 8083

# **Financing Platform**

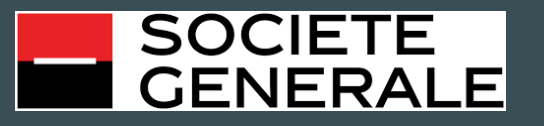

- Global Finance: Solutions for capital raising, structured financing, hedging
- $\cdot$  +100 sectors
- Complex business processes

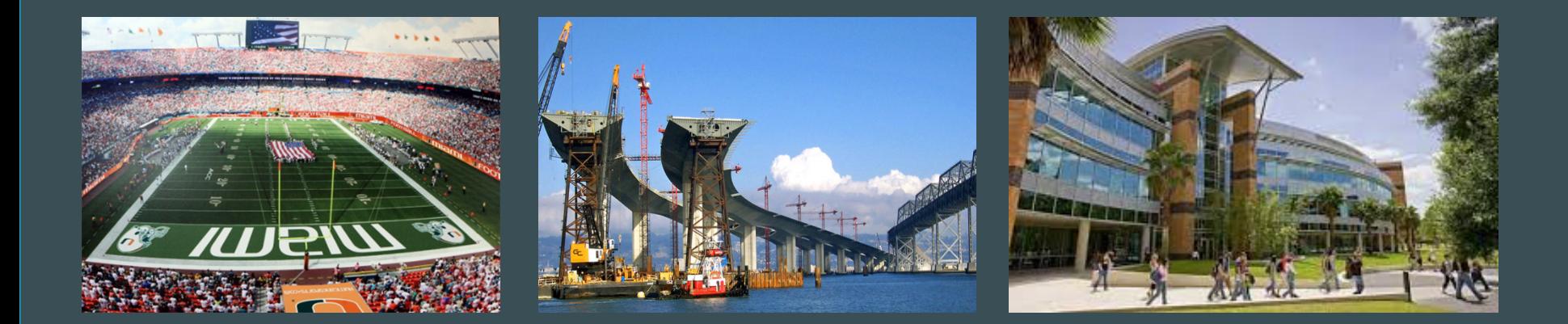

#### **Micro-service architecture**

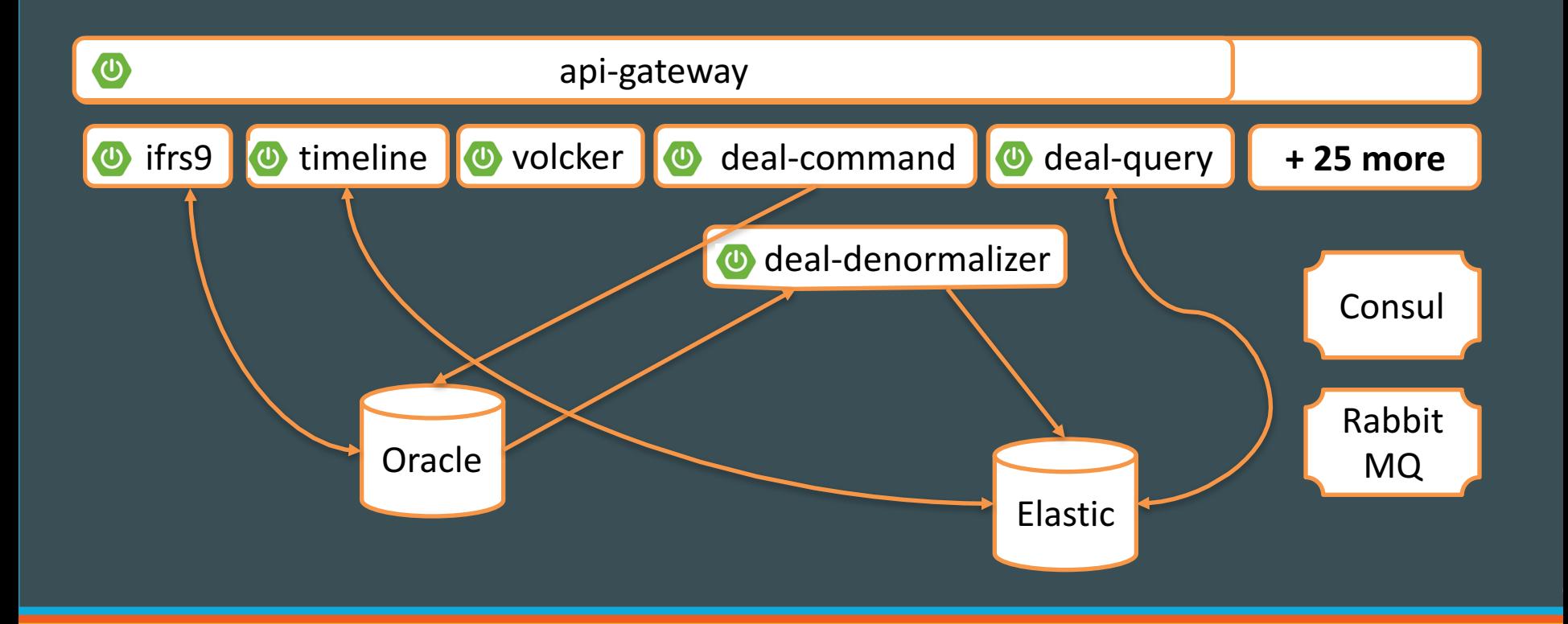

#### **Goals**

- Lift and shift
	- No change in code
	- No change in configuration
- Canary Deployment, Parallel run
- Challenges
	- 5 environments

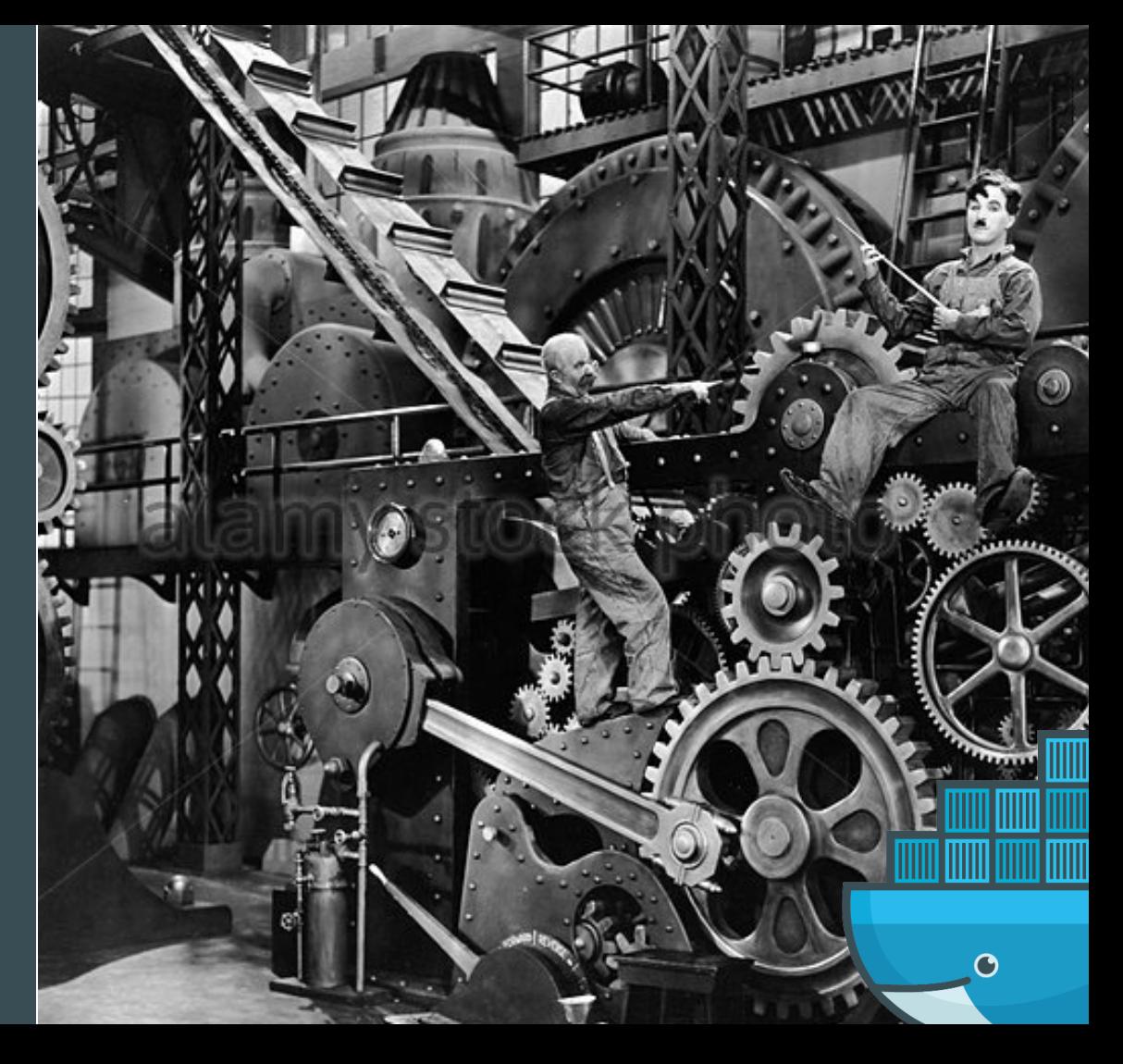

#### **Images**

What goes in?

What stays out?

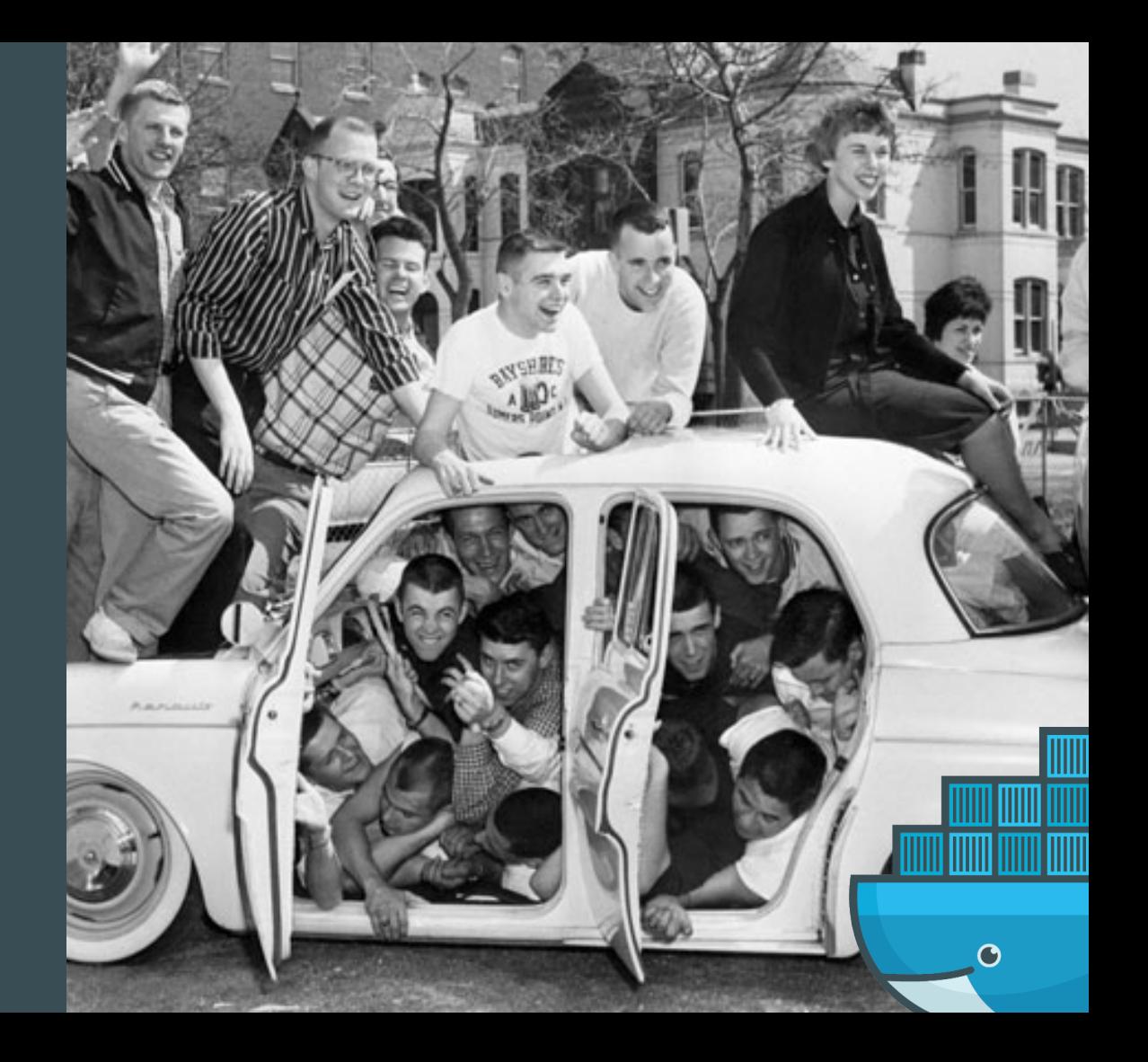

## **It depends…**

#### Build App **Run App Run App Run App**

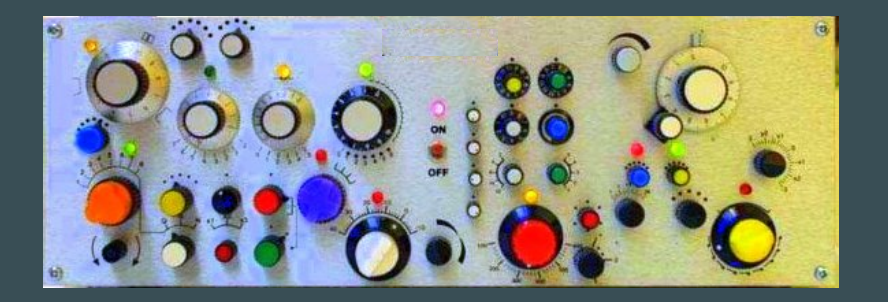

- Tool which runs once
- Single instance
- Multiple components per image

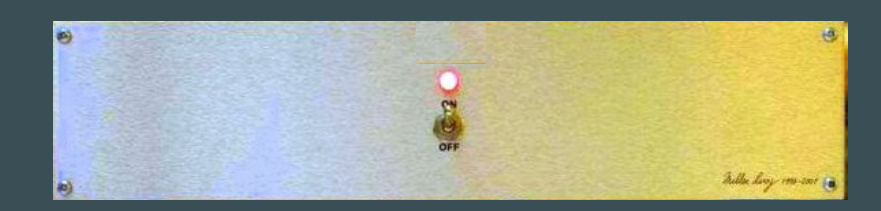

- Long-lived service
- Scaled
- One component per image

# **Run Image Types**

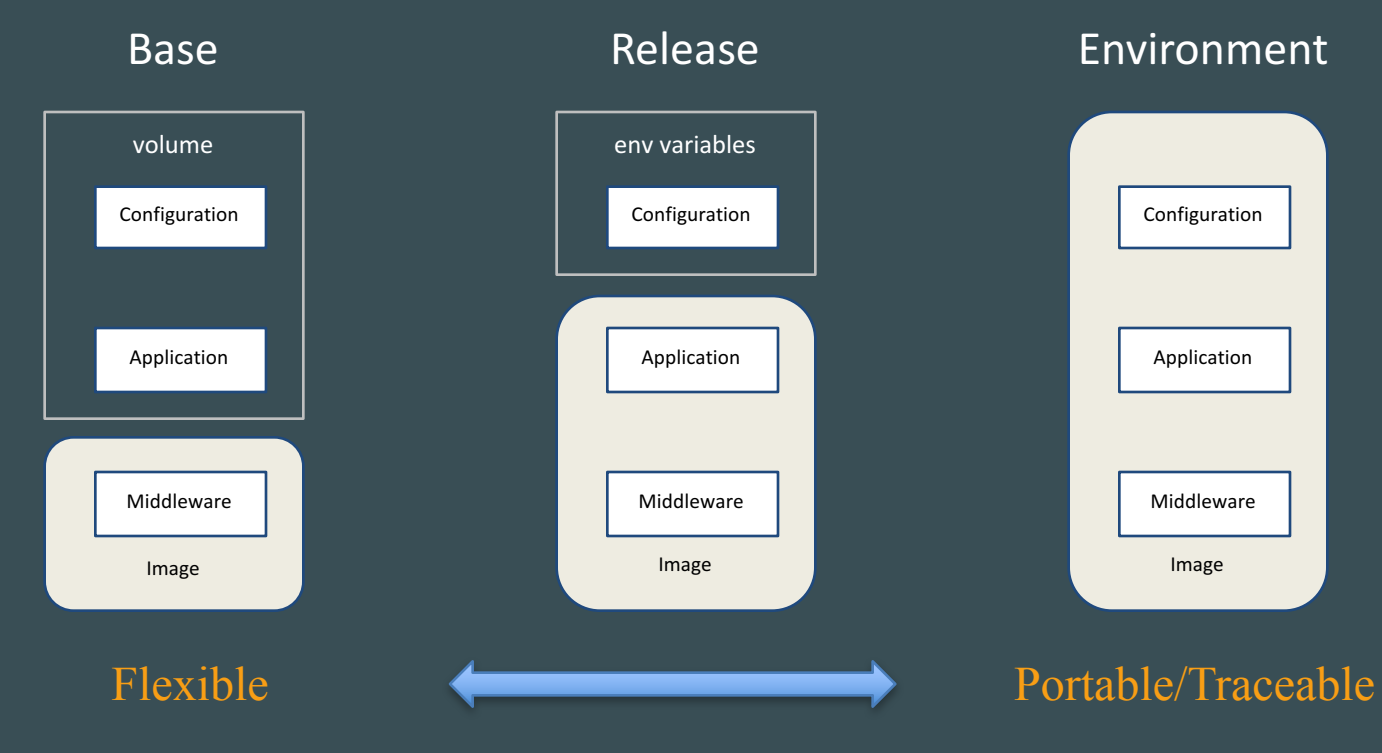

# **First Try: Image per Environment**

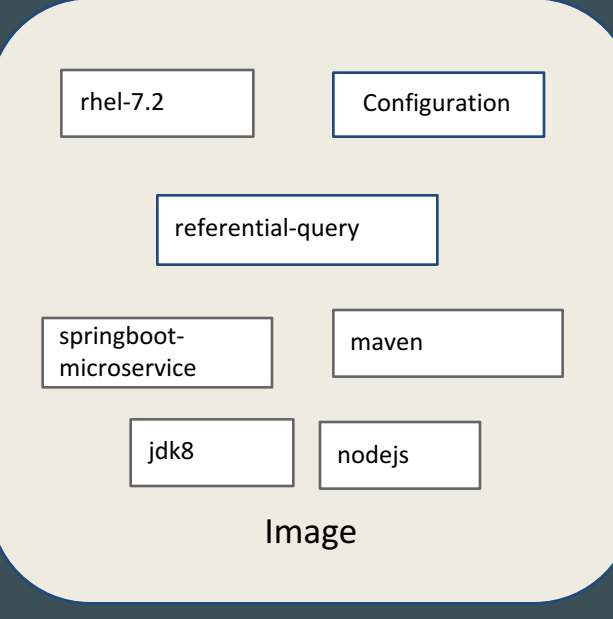

# **Second Try: Image per Release**

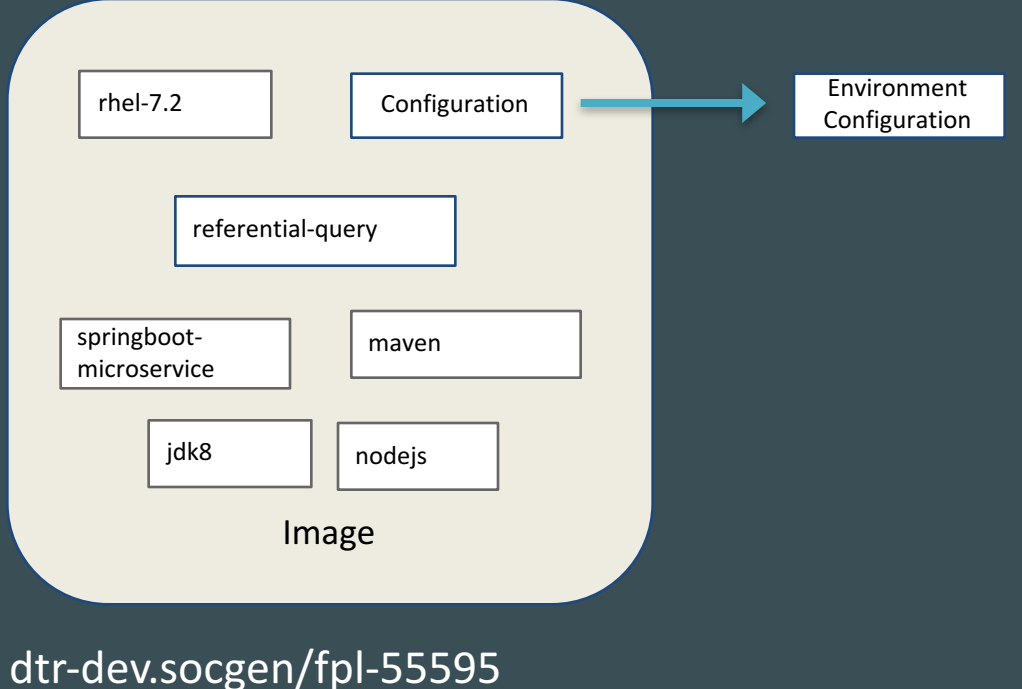

### **Finally: Share With Others**

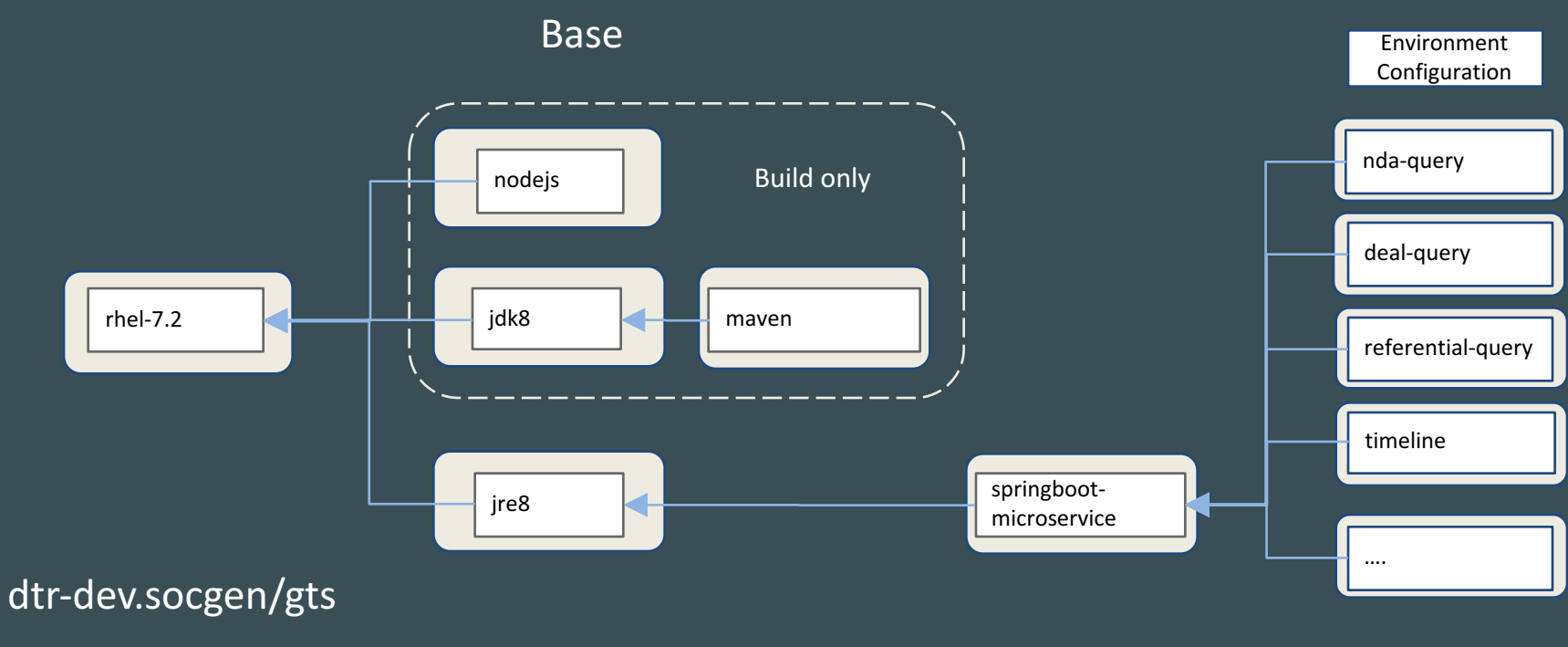

dtr-dev.socgen/arc

dtr-dev.socgen/fpl-95595

Release

#### **Configuration**

Where should configuration go?

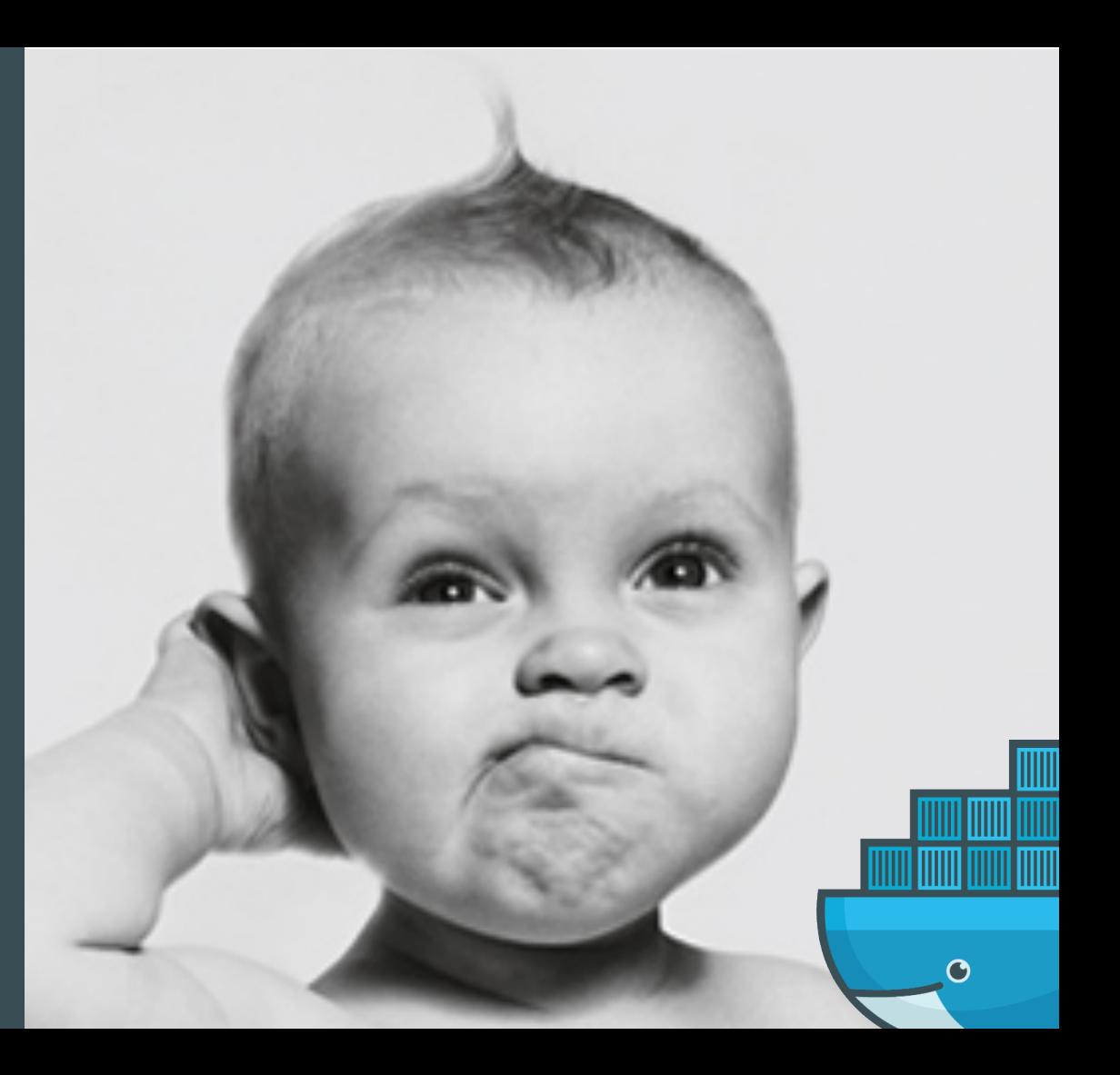

### **Let's set a variable…hmm?**

Dockerfile ENV FOO=bar

\$ docker service create -e FOO=bar

docker-compose.yml environment: FOO: bar

docker-compose.yml env\_file: - ./foo.env

entrypoint.sh #!/bin/bash FOO=\$(curl https://con.acme.com/v1/kv/foo | jq -r '.[0].Value')

\$ echo 'bar' | docker secret create FOO -

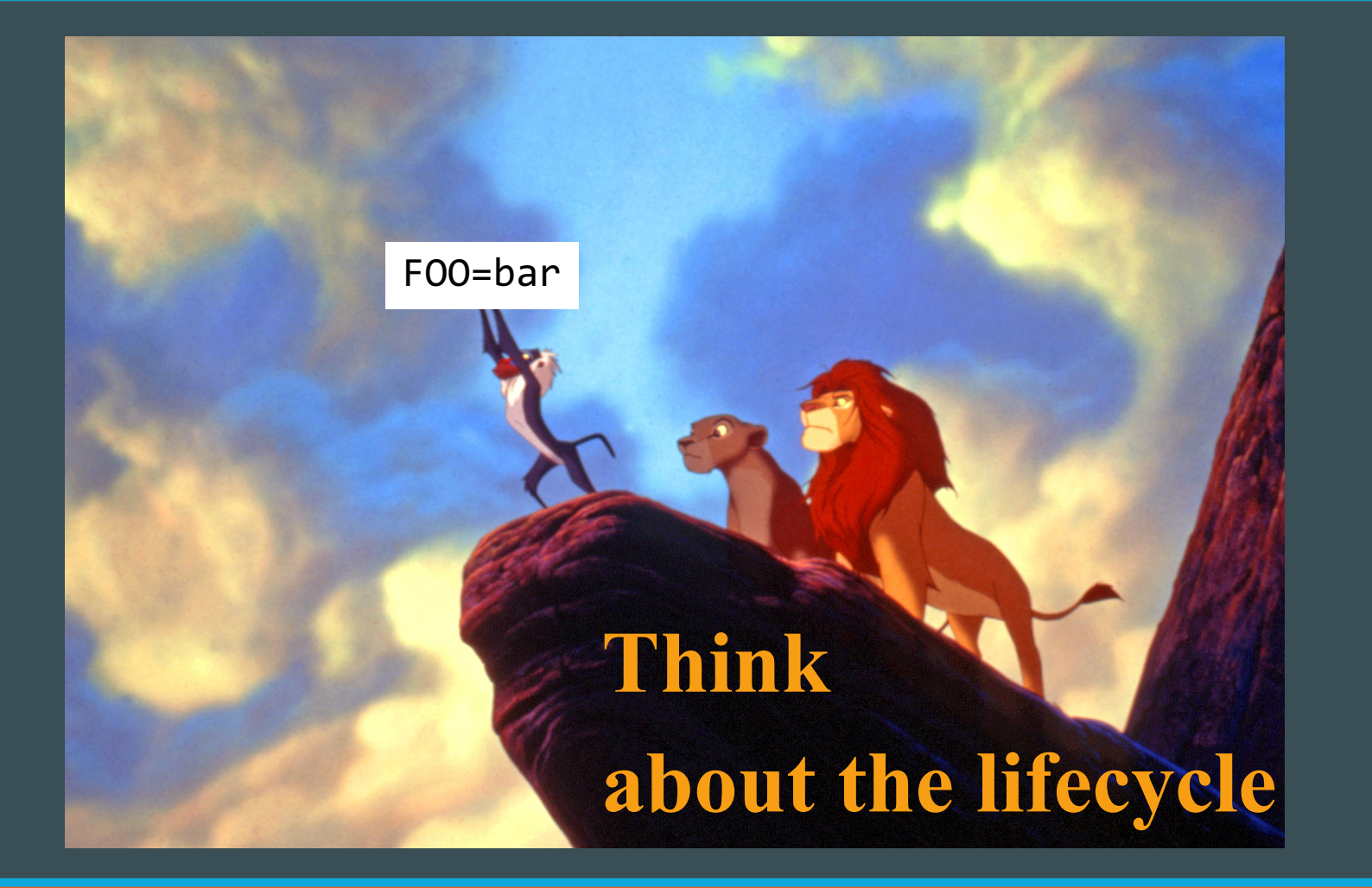

# **Configuration Lifecycle Buckets**

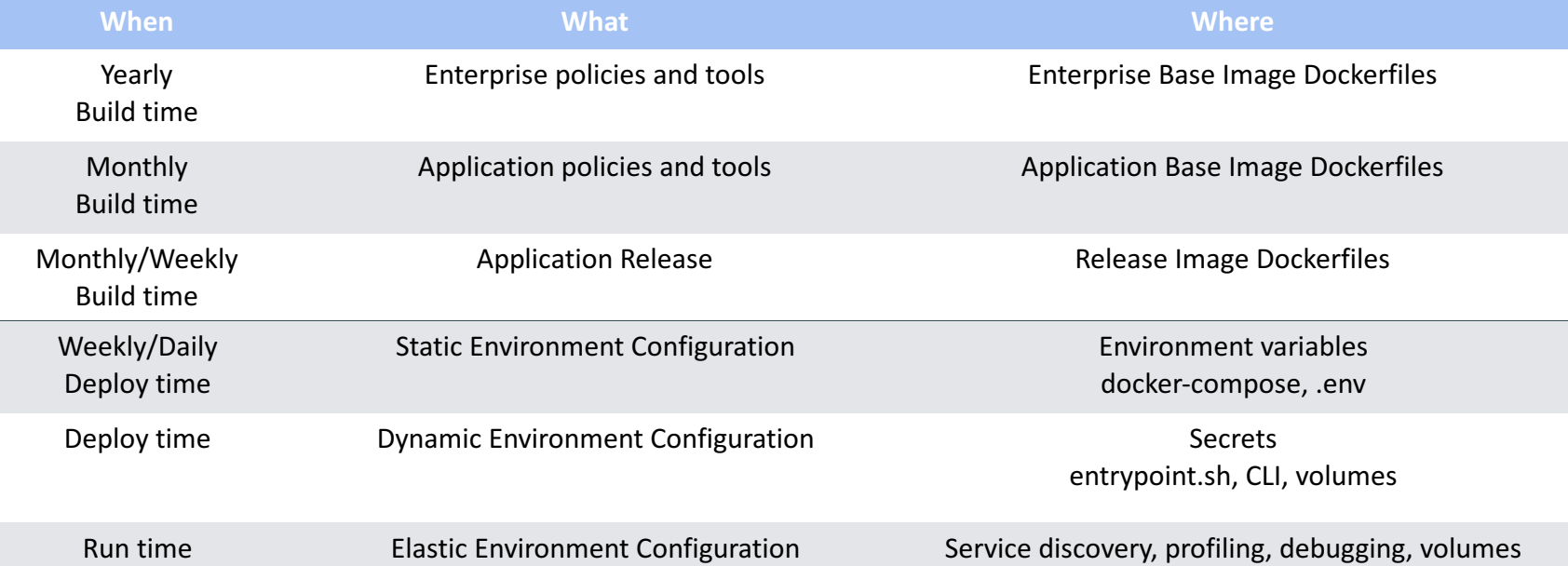

# **Base OS Image: Yearly**

FROM registry.access.redhat.com/rhel7

MAINTAINER john.doe@sgcib.com

LABEL Description="SGCIB ready to go UGM images RHEL7" LABEL Vendor="RESG/GTS/MKT/SSB" LABEL versions="20161220"

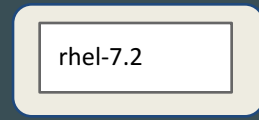

dtr-dev.socgen/gts

COPY yum.conf/\*.repo /etc/yum.repos.d/ COPY cacert/\* /etc/pki/ca-trust/source/anchors RUN update-ca-trust enable && update-ca-trust extract

#### **Base Java Image: Semester**

FROM dtr-dev.socgen/gts/rhel7.2:1.0

```
RUN yum install –y tar unzip wget git hostname && yum 
clean all
```
jre8

dtr-dev.socgen/arc

```
ENV JAVA_HOME /opt/java
RUN wget https://itbox.socgen/…/jdk-1.8.0_92-linux-
x64.zip && \
    unzip -qq /jdk-1.8.0_92-linux-x64.zip –d /opt/ && \
    ...
```
RUN wget https://itbox.socgen/…/jce-policy-8.zip && \ unzip –qq jce-policy-8.zip –d ...

## **Base Service Image: Every 2 months**

FROM dtr-dev.socgen/arc/jre8

ENV USER\_HOME /home/fpluser WORKDIR \$USER\_HOME RUN groupadd ... && useradd ...

springbootmicroservice

ONBUILD COPY target/\*.jar ./ ONBUILD COPY target/classes/properties ./

EXPOSE 443 80 ENTRYPOINT /entrypoint.sh

# **Service Image: Every release**

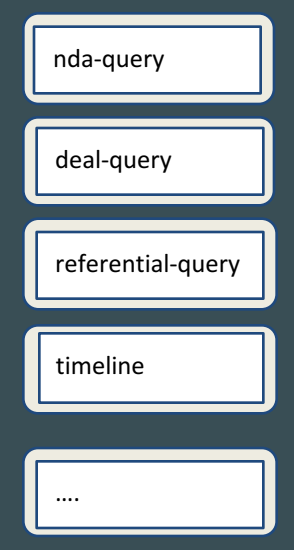

FROM dtr-dev.socgen/springboot-microservice

## **Service docker-stack: deploy time**

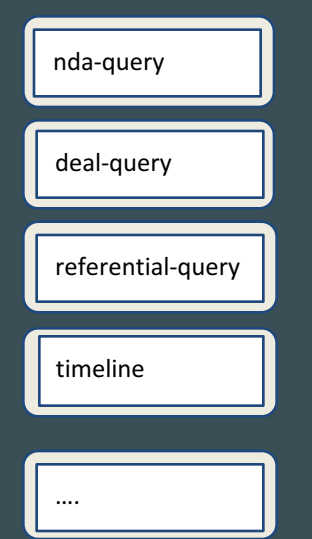

```
version "3.1"
services:
 referential-query:
  image: "dtr-prod.socgen/fpl-95595/referential-
query:1.0
  deploy:
    replicas:4
  environment:
    - ENVNAME=$ENVNAME
    - ogn metrics cluster node=ognuatap005
    - CREDENTIALS_FILE=/run/secrets/credentials.env
```
secrets:

- credentials.env

## **Service entrypoint.sh: deploy time**

#!/bin/sh

source \$CREDENTIALS FILE

./convert cmdb yaml to properties.sh ./create\_keystore\_via\_itaas\_cn.sh

envsubt < /props/app.properties ./replace\_placeholders\_in\_web\_conf.sh

java –jar \${springboot-app}.jar –config-files /props/app.properties

Configuration monkey patching

#### **Configuration**

#### **Storage**

Save files where?

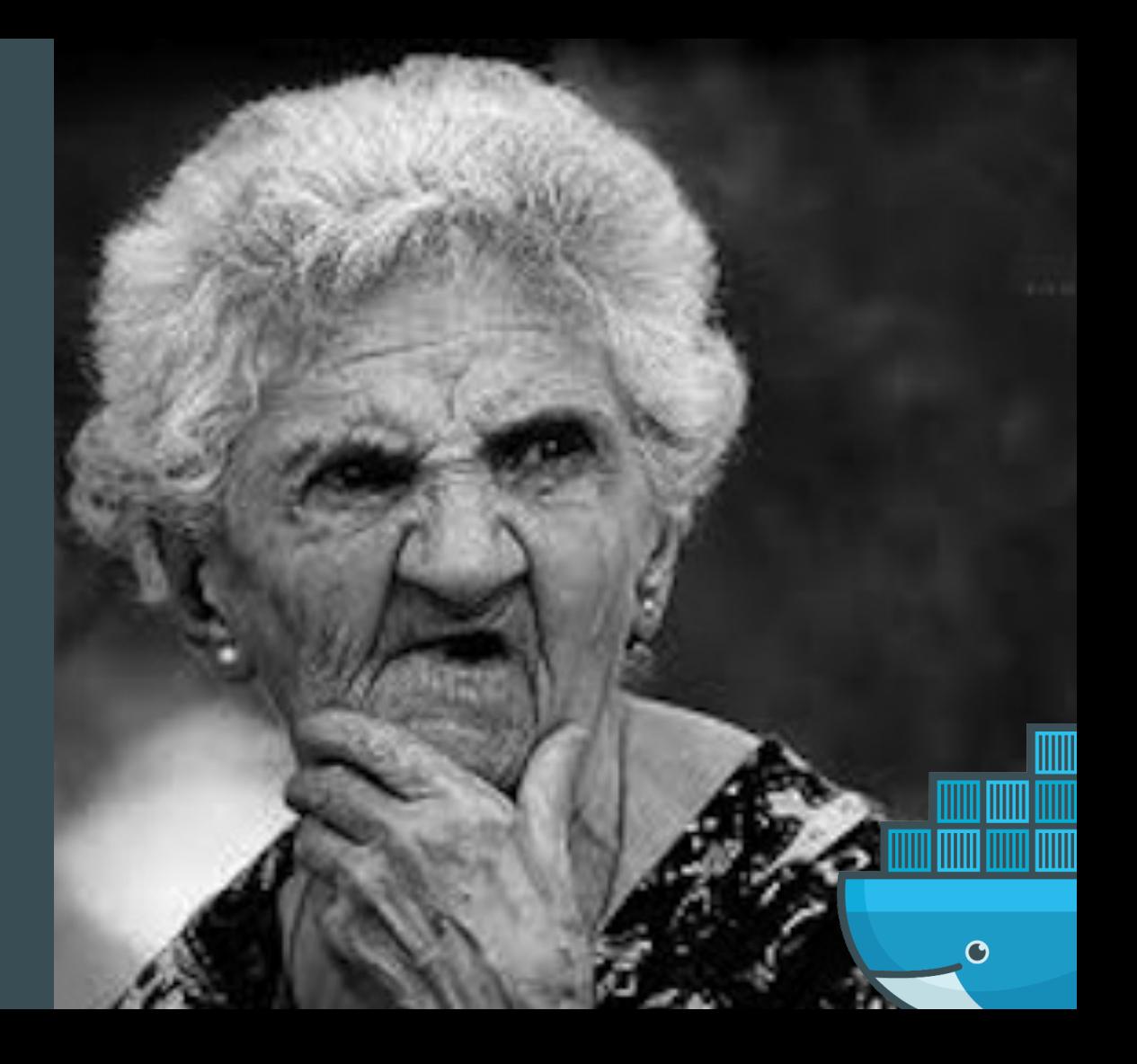

# **It's just like coding…**

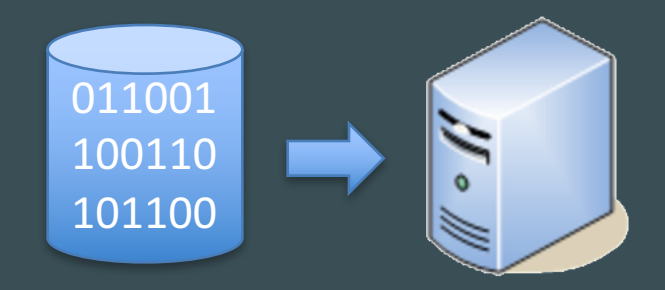

- Complicated Tooling
- Different tool for Ops

#### Before: Configuration as **data** After: Configuration as **code**

FROM dtrdev.socgen/gts/rhel7.2:1.0

RUN yum install –y tar unzip wget git hostname && yum clean all

ENV JAVA\_HOME /opt/java RUN wget https://itbox.socgen/…/jdk

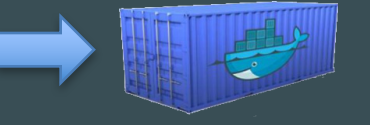

- Lightweight text-based
- Same version control as Devs

#### **…but think about lifecycles**

#### Build Image Files **Run** Container Files

myapp/ src/ test/ conf/ app.properties app.xml Dockerfile entrypoint.sh

#### myapp/ docker-compose.yml conf/ app.env myapp/ docker-compose.yml conf/ app.env dev prod

• Next to source code • Branches for different environments

### **First Try: Baked in image**

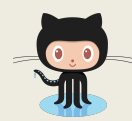

> git clone https://sgithub.fr/fpl-config

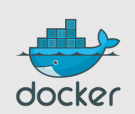

// this is the base image

COPY ./fpl-config ./config

do stuff

Build Context

#### **PROS**

- Fully traceable
- Containers don't need git

#### **CONS**

- Must copy all configs to be env agnostic
- Must rebuild all images when configuration changes
- Not "build-binary only once"

### **Current: Not baked in image**

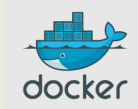

this is the base image // ...

```
ENTRYPOINT \int^{\alpha}/bin/bash<sup>3</sup>, \int^{\infty}-c<sup>33</sup>,
"
```

```
git clone 
https://sgithub.fr/fpl-config
//do stuff "]
```

```
Build Context
```
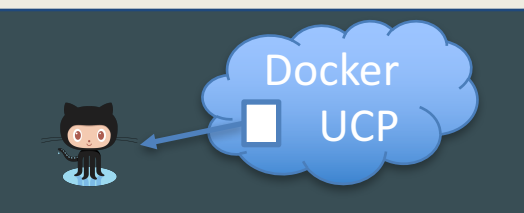

**PROS**

- Images are environment agnostic
- Don't need to rebuild images when configuration change

#### **CONS**

- Container needs git
- Config is not traceable unless you log the git commit somewhere

### **Let's refactor !**

- Dedicated "run" repo per microservice
	- docker-compose.yml
	- Environment configuration in branches
- Blue-green deployment

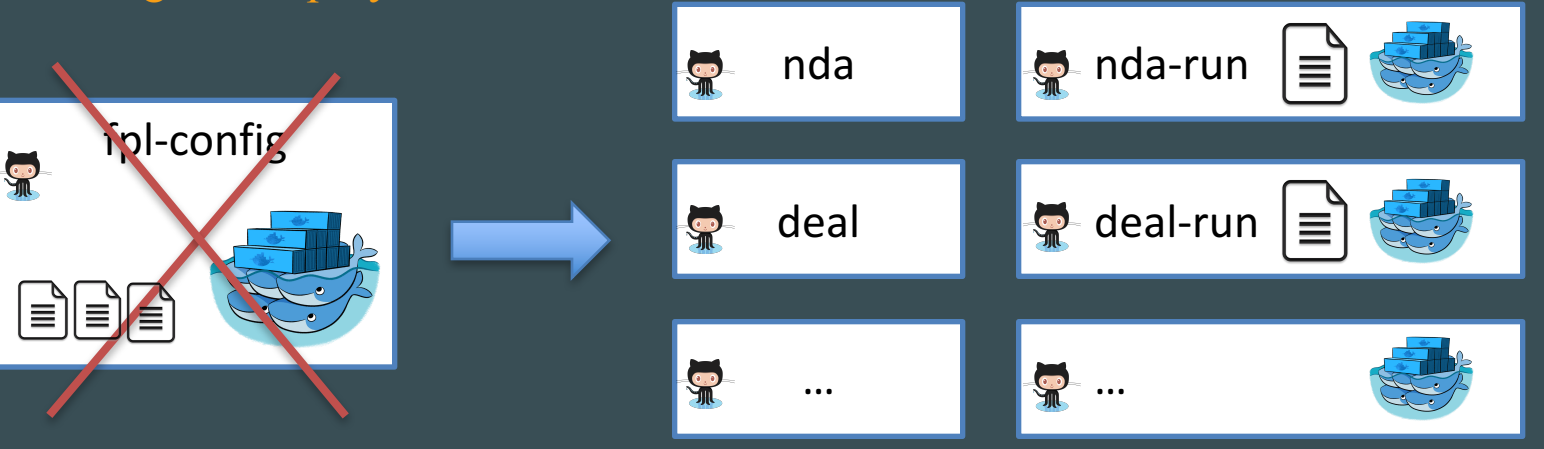

#### **Summary**

- Use a release image
- Put configuration into buckets
- Separate build from run in version control

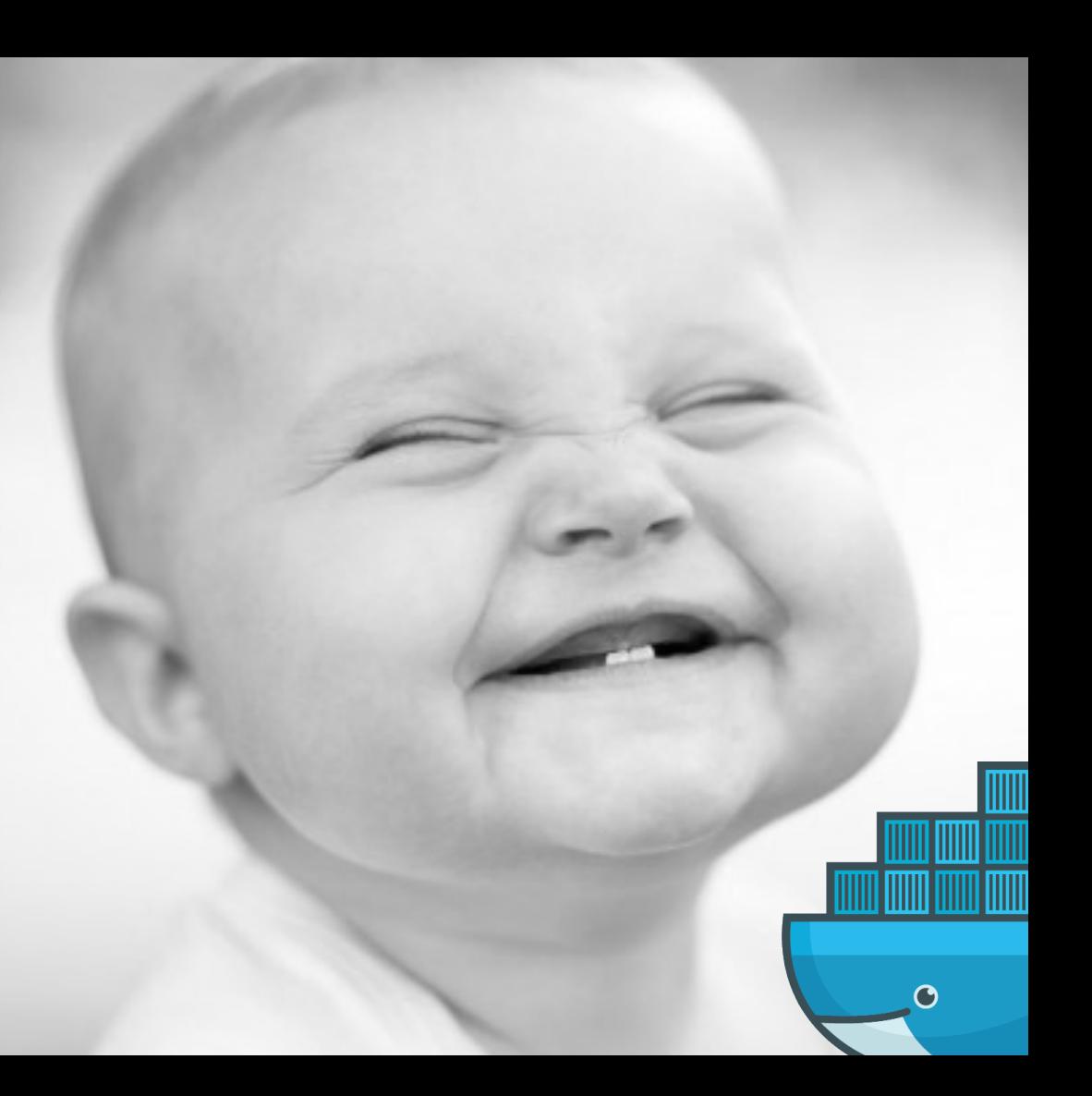

# **Thank You!**

**Docker Reference Architecture: Development Pipeline Best Practices Using Docker EE**

**www.docker.com/RA\_DevPipeline**

**@docker**